## Description of affy

# Laurent Gautier, Rafael Irizarry, Leslie Cope, and Ben Bolstad November 30, 2006

## Contents

| 1 | Introduction                                                                                                    |                   |  |  |  |  |
|---|----------------------------------------------------------------------------------------------------|-------------------|--|--|--|--|
| 2 | Changes for affy in BioC 1.8 release                                                                                                    |                   |  |  |  |  |
| 3 | Getting Started: From probe level data to expression values           3.1 Quick start            3.2 Reading CEL file information            3.3 Expression measures            3.3.1 expresso            3.3.2 MAS 5.0            3.3.3 Li and Wong's MBEI (dchip)            3.3.4 C implementation of RMA | 7<br>7<br>9<br>10 |  |  |  |  |
| 4 | Quality Control through Data Exploration  4.1 Accessing PM and MM Data                                                                                                    |                   |  |  |  |  |
| 5 | Normalization 2                                                                                                    |                   |  |  |  |  |
| 6 | Classes         6.1 AffyBatch          6.2 ProbeSet                                                                                                    | 20<br>20<br>21    |  |  |  |  |
| 7 | Location to ProbeSet Mapping                                                                                                    |                   |  |  |  |  |
| 8 | Configuring the package options                                                                                                    |                   |  |  |  |  |
| 9 | Where can I get more information?                                                                                                    |                   |  |  |  |  |

| A | Pre | vious Release Notes       | 28 |
|---|-----|---------------------------|----|
|   | A.1 | Changes in versions 1.6.x | 28 |
|   | A.2 | Changes in versions 1.5.x | 28 |
|   | A.3 | Changes in versions 1.4.x | 29 |
|   | A.4 | Changes in Version 1.3.x  | 29 |
|   | A.5 | Changes in Version 1.2.x  | 29 |
|   | A.6 | Changes in Version 1.1.x  | 31 |

#### 1 Introduction

The affy package is part of the Bioconductor<sup>1</sup> project. It is meant to be an extensible, interactive environment for data analysis and exploration of Affymetrix oligonucleotide array probe level data.

The software utilities provided with the Affymetrix software suite summarizes the probe set intensities to form one expression measure for each gene. The expression measure is the data available for analysis. However, as pointed out by Li and Wong (2001), much can be learned from studying the individual probe intensities, or as we call them, the probe level data. This is why we developed this package. The package includes plotting functions for the probe level data useful for quality control, RNA degradation assessments, different probe level normalization and background correction procedures, and flexible functions that permit the user to convert probe level data to expression measures. The package includes utilities for computing expression measures similar to MAS 4.0's AvDiff (Affymetrix, 1999), MAS 5.0's signal (Affymetrix, 2001), DChip's MBEI (Li and Wong, 2001), and RMA (Irizarry et al., 2003b).

We assume that the reader is already familiar with oligonucleotide arrays and with the design of the Affymetrix GeneChip arrays. If you are not, we recommend the Appendix of the Affymetrix MAS manual Affymetrix (1999, 2001).

The following terms are used throughout this document:

**probe** oligonucleotides of 25 base pair length used to probe RNA targets.

**perfect match** probes intended to match perfectly the target sequence.

PM intensity value read from the perfect matches.

**mismatch** the probes having one base mismatch with the target sequence intended to account for non-specific binding.

MM intensity value read from the mis-matches.

**probe pair** a unit composed of a perfect match and its mismatch.

<sup>1</sup>http://www.bioconductor.org/

**affyID** an identification for a probe set (which can be a gene or a fraction of a gene) represented on the array.

**probe pair set** PMs and MMs related to a common affyID.

CEL files contain measured intensities and locations for an array that has been hybridized.

CDF file contain the information relating probe pair sets to locations on the array.

Section 2 describes the main differences between version 1.5 and this version (1.6). Section 3 describes a quick way of getting started and getting expression measures. Section 4 describes some quality control tools. Section 5 describes normalization routines. Section 6 describes the different classes in the package. 7 describes our strategy to map probe locations to probe set membership. Section 8 describes how to change the package's default options. Section ?? describes earlier changes.

**Note:** If you use this package please cite Gautier et al. (2003) and/or Irizarry et al. (2003a).

## 2 Changes for affy in BioC 1.8 release

There were relatively few changes.

- MAplot now accepts the argument plot.method which can be used to call smooth-Scatter.
- normalize.quantiles.robust has had minor changes.
- ReadAffy can optionally return the SD values stored in the cel file.
- The C parsing code has been moved to the *affyio* package, which is now a dependency of the affy package. This change should be transparent to users as *affyio* will be automatically loaded when affy is loaded.
- Added a cdfname argument to justRMA and ReadAffy to allow for the use of alternative cdf packages.

## 3 Getting Started: From probe level data to expression values

The first thing you need to do is **load the package**.

R> library(affy) ##load the affy package

This release of the *affy* package will automatically download the appropriate cdf environment when you require it. However, if you wish you may download and install the cdf environment you need from http://www.bioconductor.org/data/metaData.html manually. If there is no cdf environment currently built for your particular chip and you have access to the CDF file then you may use the *makecdfenv* package to create one yourself. To make the cdf packaes, Microsoft Windows users will need to use the tools described here: http://www.stats.ox.ac.uk/pub/R/rw-FAQ.html.

#### 3.1 Quick start

If all you want is to go from probe level data (*Cel* files) to expression measures here are some quick ways.

If you want is RMA, the quickest way of reading in data and getting expression measures is the following:

- 1. Create a directory, move all the relevant *CEL* files to that directory
- 2. If using linux/unix, start R in that directory.
- 3. If using the Rgui for Microsoft Windows make sure your working directory contains the *Cel* files (use "File -> Change Dir" menu item).
- 4. Load the library.

```
R> library(affy) ##load the affy package
```

5. Read in the data and create an expression, using RMA for example.

```
R> Data <- ReadAffy() ##read data in working directory
R> eset <- rma(Data)</pre>
```

Depending on the size of your dataset and on the memory available to your system, you might experience errors like 'Cannot allocate vector ...'. An obvious option is to increase the memory available to your R process (by adding memory and/or closing external applications<sup>2</sup>. An another option is to use the function justRMA.

```
R> eset <- justRMA()</pre>
```

This reads the data and performs the 'RMA' way to preprocess them at the C level. One does not need to call ReadAffy, probe level data is never stored in an AffyBatch. rma continues to be the recommended function for computing RMA.

The rma function was written in C for speed and efficiency. It uses the expression measure described in Irizarry et al. (2003b).

 $<sup>^{2}</sup>$ UNIX-like systems users might also want to check *ulimit* and/or compile **R** and the package for 64 bits when possible.

For other popular methods use expresso instead of rma (see Section 3.3.1). For example for our version of MAS 5.0 signal uses expresso (see code). To get mas 5.0 you can use

#### R> eset <- mas5(Data)

which will also normalize the expression values. The normalization can be turned off through the normalize argument.

In all the above examples, the variable **eset** is an object of class **exprSet** described in the Biobase vignette. Many of the packages in Bioconductor work on objects of this class. See the *genefilter* and *geneplotter* packages for some examples.

If you want to use some other analysis package you can write out the expression values to file using the following command:

```
R> write.exprs(eset, file="mydata.txt")
```

or if on Microsfot Windows and interested in reading your data into excel

R> exprs2excel(eset, file="mydata.csv")

## 3.2 Reading CEL file information

The function ReadAffy is quite flexible. It lets you specify the filenames, phenotype, and MIAME information. You can enter them by reading files (see the help file) or widgets (you need to have the tkWidgets package installed and working)

R> Data <- ReadAffy(widget=TRUE) ##read data in working directory

This function call will pop-up a file browser widget, see Figure 1, that provides an easy way of choosing cel files.

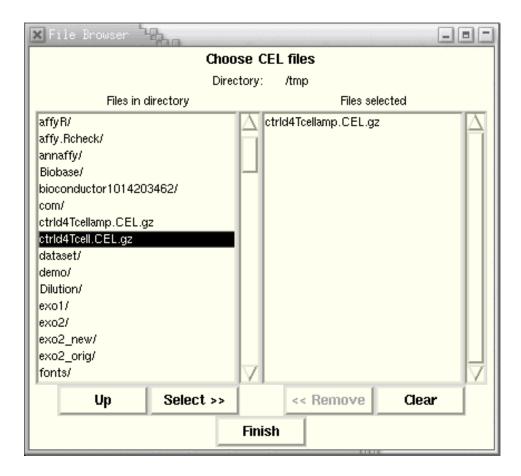

Figure 1: Graphical display for selecting CEL files. This widget is part of the tkWidgets package. (function written by Jianhua (John) Zhang).

Next, a widget (not shown) permits the user to enter the phenoData. Finally the a widget is presented for the user to enter MIAME information.

Notice that it is not necessary to use widgets to enter this information. Please read the help file for more information on how to read it from flat files or to enter it programmatically.

The function ReadAffy is a wrapper for the functions read.affybatch, tkSample-Names, read.phenoData, and read.MIAME. The function read.affybatch has some nice feature that make it quite flexible. For example, the compression argument permit the user to read compressed CEL files. The argument compress set to TRUE will inform the readers that your files are compressed and let you read them while they remain compressed. The compression formats zip and gzip are known to be recognized.

A comprehensive description of all these options is found in the help file:

- R> ?read.affybatch
- R> ?read.phenoData
- R> ?read.MIAME

#### 3.3 Expression measures

The most common operation is certainly to convert probe level data to expression values. Typically this is achieved through the following sequence:

- 1. reading in probe level data.
- 2. background correction.
- 3. normalization.
- 4. probe specific background correction, e.g. subtracting MM.
- 5. summarizing the probe set values into one expression measure and, in some cases, a standard error for this summary.

We detail what we believe is a good way to proceed below. As mentioned the function expresso provides many options. For example,

R> eset <- expresso(affybatch, normalize.method="qspline", bg.method="rma",pmcorrect.

This will store expression values, in the object eset, as an object of class exprSet (see the *Biobase* package). You can either use R and the Bioconductor packages to analyze your expression data or if you rather use another package you can write it out to a tab delimited file like this

R> write.exprs(eset, file="mydata.txt")

In the mydata.txt file, row will represent genes and columns will represent samples/arrays. The first row will be a header describing the columns. The first column will have the *affyID*s. The write.exprs function is quite flexible on what it writes (see the help file).

For users of Microsoft Windows, who wish to use Excel, the convenient function exprs2excel will write out a comma delimted file of expression values. You should be able to open this file by double clicking in Windows (use a .csv file extension).

R> exprs2excel(eset,file="mydata.csv")

#### 3.3.1 expresso

The function expresso performs the steps background correction, normalization, probe specific correction, and summary value computation. We now show this using an Affy-Batch included in the package for examples. The command data(affybatch.example) is used to load these data.

Important parameters for the expresso function are:

 $\mathbf{bgcorrect.method}$  . The background correction method to use. The available methods are

- > bgcorrect.methods
- [1] "mas" "none" "rma" "rma2"

**normalize.method**. The normalization method to use. The available methods can be queried by using normalize.methods.

- > data(affybatch.example)
- > normalize.methods(affybatch.example)
- [1] "constant" "contrasts" "invariantset" "loess"
- [5] "qspline" "quantiles" "quantiles.robust"

**pmcorrect.method** The method for probe specific correction. The available methods are

- > pmcorrect.methods
- [1] "mas" "pmonly" "subtractmm"

summary.method . The summary method to use. The available methods are

- > express.summary.stat.methods
- [1] "avgdiff" "liwong" "mas" "medianpolish" "playerout"

Here we use mas to refer to the methods described in the Affymetrix manual version 5.0.

widget Making the widget argument TRUE, will let you select missing parameters (like the normalization method, the background correction method or the summary method). Figure 2 shows the widget for the selection of preprocessing methods for each of the steps.

R> expresso(affybatch.example, widget=TRUE)

There is a separate vignette **affy: Built-in Processing Methods** which explains in more detail what each of the preprocessing options does.

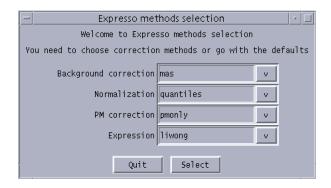

Figure 2: Graphical display for selecting expresso methods.

#### 3.3.2 MAS 5.0

To obtain expression values that correspond to those from MAS 5.0, use mas5, which wraps expresso and affy.scalevalue.exprSet.

```
background correction: mas
PM/MM correction: mas
expression values: mas
```

> eset <- mas5(affybatch.example)</pre>

 ${\tt background\ correcting...done.}$ 

150 ids to be processed

|##########|

A detailed comparison between the MAS 5.0 values that are computed by *affy* and by *Affymetrix*'s software can be found at http://stat-www.berkeley.edu/~bolstad/MAS5diff/Mas5difference.html.

To obtain MAS 5.0 presnce calls you can use the mas5calls method.

#### > Calls <- mas5calls(affybatch.example)</pre>

Getting probe level data... Computing p-values Making P/M/A Calls

This returns an exprSet with P/M/A calls in the exprs slot and the wilcoxon p-values in the se.exprs slot.

#### 3.3.3 Li and Wong's MBEI (dchip)

To obtain our version of Li and Wong's MBEI one can use

This gives the current PM-only default. The reduced model (previous default) can be obtained using pmcorrect.method="subtractmm".

#### 3.3.4 C implementation of RMA

One of the quickest ways to compute expression using the *affy* package is to use the rma function. We have found that this method allows a user to compute the RMA expression measure in a matter of minutes for datasets that may have taken hours in previous versions of *affy*. The function serves as an interface to a hard coded C implementation of the RMA method (Irizarry et al., 2003b). Generally, the following would be sufficient to compute RMA expression measures:

> eset <- rma(affybatch.example)

Background correcting Normalizing Calculating Expression

Currently the rma function implements RMA in the following manner

- 1. Probe specific correction of the PM probes using a model based on observed intensity being the sum of signal and noise
- 2. Normalization of corrected PM probes using quantile normalization (Bolstad et al., 2003)
- 3. Calculation of Expression measure using median polish.

The rma function is likely to be improved and extended in the future as the RMA method is fine-tuned.

## 4 Quality Control through Data Exploration

For the users convenience we have included the affybatch.example sample data set:

```
> affybatch.example
AffyBatch object
size of arrays=100x100 features (245 kb)
cdf=cdfenv.example (150 affyids)
number of samples=3
number of genes=150
annotation=
```

This will create the affybatch.example object of class AffyBatch.print (or show) will display summary information. These objects represent data from one experiment. The AffyBatch class combines the information of various *CEL* files with a common *CDF* file. This class is designed to keep information of one experiment. The probe level data is contained in this object.

The data in affybatch.example is a small sample of probe sets from 2 sets of duplicate arrays hybridized with different concentrations of the same RNA. This information is part of the AffyBatch and can be accessed with the phenoData and pData methods:

```
> phenoData(affybatch.example)
```

```
phenoData object with 1 variables and 3 cases
varLabels
    sample: arbitrary numbering
```

> pData(affybatch.example)

```
sample
20A 1
20B 2
10A 3
```

Several of the functions for plotting summarized probe level data are useful for diagnosing problems with the data. The plotting functions boxplot and hist have methods for AffyBatch objects. Each of these functions presents side-by-side graphical summaries of intensity information from each array. Important differences in the distribution of intensities are often evident in these plots. The function Maplot (applied, for example, to pm(affybatch.example)), offers pairwise graphical comparison of intensity data. The option pairs permits you to chose between all pairwise comparisons (when TRUE) or compared to a reference array (the default). These plots can be particularly useful in diagnosing problems in replicate sets of arrays. The function argument plot.method can be used to create a Maplot using a smoothScatter, rather than the default method which is to draw every point. To use this option you will need to the geneplotter library installed.

## > library(geneplotter)

KernSmooth 2.22 installed Copyright M. P. Wand 1997

- > data(affybatch.example)
- > MAplot(affybatch.example, pairs = TRUE, plot.method = "smoothScatter")

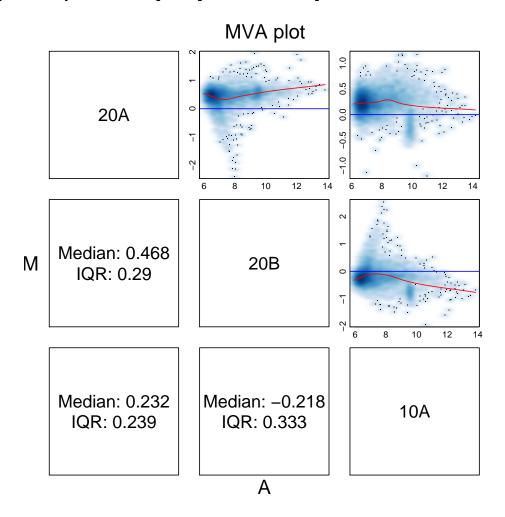

Figure 3: Pairwise MA plots

#### 4.1 Accessing PM and MM Data

The PM and MM intensities and corresponding affyID can be accessed with the pm, mm, and probeNames methods. These will be matrices with rows representing probe pairs and columns representing arrays. The gene name associated with the probe pair in row i can be found in the ith entry of the vector returned by probeNames.

```
> Index <- c(1, 2, 3, 100, 1000, 2000)
> pm(affybatch.example)[Index, ]
       20A
             20B
                   10A
[1,] 149.0 118.0 124.0
[2,] 143.5 124.8 116.5
[3,] 132.0 111.0 105.0
[4,] 122.3
           90.5 111.3
[5,] 121.0
           89.3 98.0
[6,] 120.8 80.3 103.3
> mm(affybatch.example)[Index, ]
       20A
             20B
                    10A
[1,] 847.0 694.0
                  999.0
[2,] 860.3 667.3 1084.8
[3,] 815.3 650.0 1057.0
[4,] 847.0 615.0 842.0
[5,] 206.0 95.3
                  154.3
[6,] 120.0 86.5
                  105.0
> probeNames(affybatch.example)[Index]
                                "A28102 at"
                                              "AB002318_at" "D31815_at"
[1] "A28102_at"
                  "A28102 at"
[6] "D87024_at"
```

Index contains six arbitrary probe positions.

Notice that the column names of PM and MM matrices are the sample names and the row names are the affyID, e.g. AB000114\_at and AB000115\_at together with the probe number (related to position in the target sequence).

```
> sampleNames(affybatch.example)
```

```
[1] "20A" "20B" "10A"
```

Quick example: To see what percentage of the MM are larger than the PM simply type

> mean(mm(affybatch.example) > pm(affybatch.example))

[1] 0.5425

The pm and mm functions can be used to extract specific probe set intensities.

- > gn <- geneNames(affybatch.example)
- > pm(affybatch.example, gn[100])

|             | 20A    | 20B    | 10A    |
|-------------|--------|--------|--------|
| D78156_at1  | 223.3  | 148.0  | 203.0  |
| D78156_at2  | 149.8  | 155.5  | 131.0  |
| D78156_at3  | 147.3  | 133.8  | 145.0  |
| D78156_at4  | 162.3  | 131.8  | 134.0  |
| D78156_at5  | 459.3  | 451.0  | 345.0  |
| D78156_at6  | 711.0  | 526.8  | 601.8  |
| D78156_at7  | 158.8  | 142.8  | 109.0  |
| D78156_at8  | 219.0  | 211.3  | 167.0  |
| D78156_at9  | 196.0  | 251.0  | 182.3  |
| D78156_at10 | 1715.0 | 1291.8 | 1341.3 |
| D78156_at11 | 710.5  | 506.3  | 553.0  |
| D78156_at12 | 438.0  | 346.0  | 282.8  |
| D78156_at13 | 439.0  | 311.3  | 387.0  |
| D78156_at14 | 114.8  | 78.0   | 101.5  |
| D78156_at15 | 114.0  | 87.0   | 89.5   |
| D78156_at16 | 181.0  | 122.0  | 160.0  |

The method geneNames extracts the unique affyIDs. Also notice that the 100th probe set is different from the 100th probe! The 100th probe is not part of the the 100th probe set.

The methods boxplot, hist, and image are useful for quality control. Figure 4 shows kernel density estimates (rather than histograms) of PM intensities for the 1st and 2nd array of the affybatch.example also included in the package

## 4.2 Histograms, Images, and Boxplots

As seen in the previous example, the sub-setting method [ can be used to extract specific arrays. NOTE: Sub-setting is different in this version. One can no longer subset by gene. We can only define subsets by one dimension: the columns, i.e. the arrays. Because the Cel class is no longer available [[ is no longer available.

The method image() can be used to detect spatial artifacts. By default we look at log transformed intensities. This can be changed through the transfo argument.

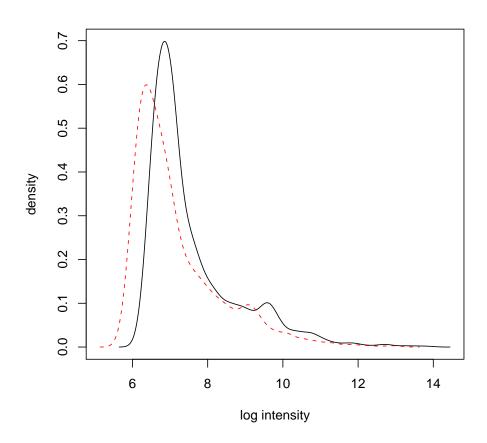

Figure 4: Histogram of PM intensities for 1st and 2nd array

> par(mfrow = c(2, 2))
> image(affybatch.example)

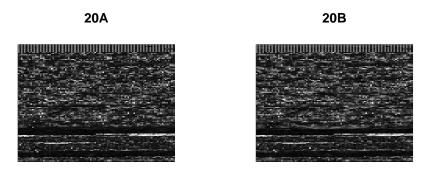

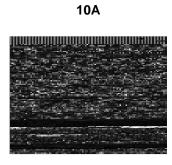

Figure 5: Image of the  $\log$  intensities.

```
> par(mfrow = c(1, 1))
> boxplot(affybatch.example, col = c(2, 3, 4))
```

## affybatch.example

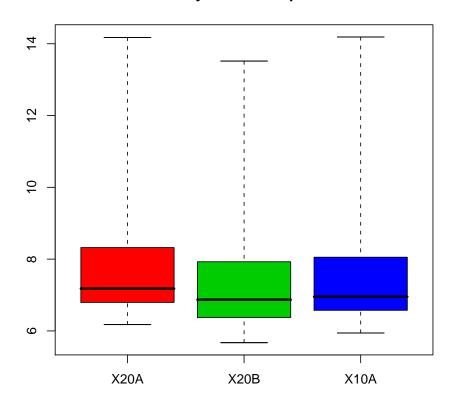

Figure 6: Boxplot of arrays in affybatch.example data.

These images are quite useful for quality control. We recommend examining these images as a first step in data exploration.

The method boxplot can be used to show PM, MM or both intensities. As discussed in the next section this plot shows that we need to normalize these arrays.

#### 4.3 RNA degradation plots

The functions AffyRNAdeg, summaryAffyRNAdeg, and plotAffyRNAdeg aid in assessment of RNA quality. Individual probes in a probeset are ordered by location relative to the 5' end of the targeted RNA molecule. Affymetrix (1999) Since RNA degradation typically starts from the 5' end of the molecule, we would expect probe intensities to be systematically lowered at that end of a probeset when compared to the 3' end. On each chip, probe intensities are averaged by location in probeset, with the average taken over probesets. The function plotAffyRNAdeg produces a side-by-side plots of these means, making it easy to notice any 5' to 3' trend. The function summaryAffyRNAdeg produces a single summary statistic for each array in the batch, offering a convenint measure of the severity of degradation and significance level. For an example

does the degradation analysis and returns a list with various components. A summary can be obtained using

#### > summaryAffyRNAdeg(deg)

```
20A 20B 10A
slope 0.0767 0.063 0.0842
pvalue 0.1360 0.212 0.0911
```

Finally a plot can be created using plotAffyRNAdeg, see Figure 7.

## > plotAffyRNAdeg(deg)

## **RNA** digestion plot

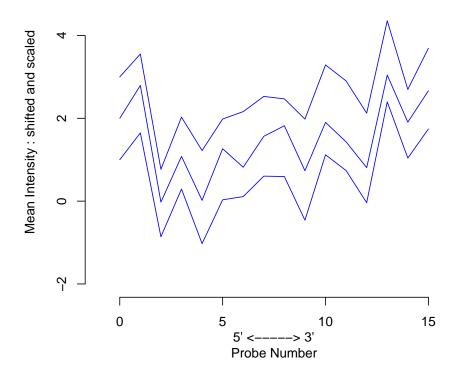

Figure 7: Side-by-side plot produced by plotAffyRNAdeg.

#### 5 Normalization

Various researchers have pointed out the need for normalization of Affymetrix arrays. See for example Bolstad et al. (2003). The method normalize lets one normalize at the probe level

#### > affybatch.example.normalized <- normalize(affybatch.example)

For an extended example on normalization please refer to the vignette in the affydata package.

## 6 Classes

AffyBatch is the main class in this package. There are three other auxiliary classes that we also describe in this Section.

#### 6.1 AffyBatch

The AffyBatch class has slots to keep all the probe level information for a batch of *Cel* files, which usually represent an experiment. It also stores phenotypic and MIAME information as does the exprSet class in the Biobase package (the base package for Bioconductor). In fact, AffyBatch extends exprSet.

The exprs slot contains the a matrix with the columns representing the intensities read from the different arrays. The rows represent the *cel* intensities for all position on the array. The cel intensity with physical coordinates<sup>3</sup> (x, y) will be in row

$$i = x + \mathtt{nrow} \times (y - 1)$$

. The ncol and nrow slots contain the physical rows of the array. Notice that this is different from the dimensions of the exprs matrix. The number of row of the exprs matrix is equal to  $ncol \times nrow$ . We advice the use of the functions xy2indices and indices2xy to shuttle from X/Y coordinates to indices.

For compatibility with previous versions the accessor method intensity exists for obtaining the exprs slot.

The cdfName slot contains the necessary information for the package to find the locations of the probes for each probe set. See Section 7 for more on this.

<sup>&</sup>lt;sup>3</sup>Note that in the *.CEL* files the indexing starts at zero while it starts at 1 in the package (as indexing starts at 1 in  $\mathbf{R}$ ).

#### 6.2 ProbeSet

The ProbeSet class holds the information of all the probes related to an affyID. The components are pm and mm.

The method probeset extracts probe sets from AffyBatch objects. It takes as arguments an AffyBatch object and a vector of affyIDs and returns a list of objects of class ProbeSet

```
> gn <- geneNames(affybatch.example)
> ps <- probeset(affybatch.example, gn[1:2])
> show(ps[[1]])

ProbeSet object:
  id=A28102_at
  pm= 16 probes x 3 chips
```

The pm and mm methods can be used to extract these matrices (see below).

This function is general in the way it defines a probe set. The default is to use the definition of a probe set given by Affymetrix in the CDF file. However, the user can define arbitrary probe sets. The argument locations lets the user decide the row numbers in the intensity that define a probe set. For example, if we are interested in redefining the ABO00114\_at and ABO00115\_at probe sets, we could do the following:

First, define the locations of the PM and MM on the array of the AB000114\_at and AB000115\_at probe sets

```
> mylocation <- list(AB000114_at = cbind(pm = c(1, 2, 3), mm = c(4, 5, 6)), AB000115_at = cbind(pm = c(4, 5, 6), mm = c(1, 2, 3)))
```

The first column of the matrix defines the location of the PMs and the second column the MMs.

Now we are ready to extract the ProbSets using the probeset function:

```
> ps <- probeset(affybatch.example, genenames = c("AB000114_at",
+ "AB000115_at"), locations = mylocation)</pre>
```

Now, ps is list of ProbeSets. We can see the PMs and MMs of each component using the pm and mm accessor methods.

```
20A 20B 10A
[1,] 987.3 603.5 841.8
[2,] 127.3 202.0 118.0
```

[3,] 1048.8 668.0 958.0

> pm(ps[[1]])

```
> mm(ps[[1]])
        20A
               20B 10A
[1,]
      127.0 164.8 109
[2,] 1050.8 560.0 872
[3,]
      130.5 99.0 105
> pm(ps[[2]])
        20A
               20B 10A
[1,]
      127.0 164.8 109
[2,] 1050.8 560.0 872
[3,]
      130.5 99.0 105
> mm(ps[[2]])
        20A
               20B
                     10A
[1,]
      987.3 603.5 841.8
[2,]
      127.3 202.0 118.0
[3.] 1048.8 668.0 958.0
```

This can be useful in situations where the user wants to determine if leaving out certain probes improves performance at the expression level. It can also be useful to combine probes from different human chips, for example by considering only probes common to both arrays.

Users can also define their own environment for probe set location mapping. More on this in Section 7.

An example of a ProbeSet is included in the package. A spike in data set is included in the package in the form of a list of ProbeSets. The help file describes the data set. Figure 8 uses this data set to demonstrate that the MM also detect transcript signal.

## 7 Location to ProbeSet Mapping

On Affymetrix GeneChip arrays, several probes are used to represent genes in the form of probe sets. From a CEL file we get for each physical location, or cel, (defined by x and y coordinates) an intensity. The CEL file also contains the name of the CDF file needed for the location-probe-set mapping. The CDF files store the probe set related to each location on the array. The computation of a summary expression values from the probe intensities requires a fast way to map an affyid to corresponding probes. We store this mapping information in  $\mathbf{R}$  environments<sup>4</sup>. They only contain a part of the information that can be found in the CDF files. The cdfenvs are sufficient to perform the numerical

<sup>&</sup>lt;sup>4</sup>Please refer to the **R** documentation to know more about environments.

```
> data(SpikeIn)
> pms <- pm(SpikeIn)
> mms <- mm(SpikeIn)
> par(mfrow = c(1, 2))
> concentrations <- matrix(as.numeric(sampleNames(SpikeIn)), 20,
+ 12, byrow = TRUE)
> matplot(concentrations, pms, log = "xy", main = "PM", ylim = c(30,
+ 20000))
> lines(concentrations[1, ], apply(pms, 2, mean), lwd = 3)
> matplot(concentrations, mms, log = "xy", main = "MM", ylim = c(30,
+ 20000))
> lines(concentrations[1, ], apply(mms, 2, mean), lwd = 3)
```

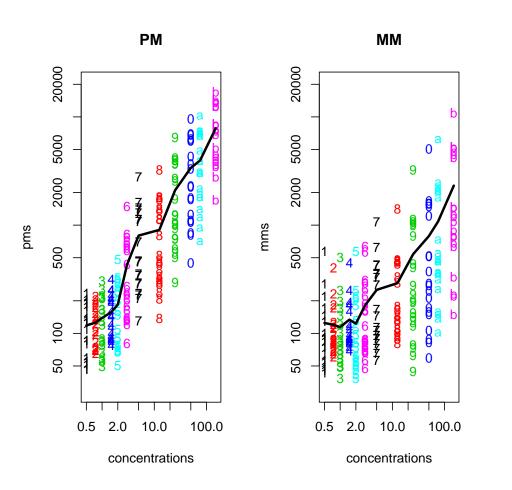

Figure 8: PM and MM intensities plotted against SpikeIn concentration

processing methods included in the package. For each CDF file there is package, available from http://www.bioconductor.org/data/metaData.html, that contains exactly one of these environments. The cdfenvs we store the x and y coordinates as one number (see above).

In instances of AffyBatch, the cdfName slot gives the name of the appropriate CDF file for arrays represented in the intensity slot. The functions read.celfile, read.affybatch, and ReadAffy extract the CDF filename from the CEL files being read. Each CDF file corresponds to exactly one environment. The function cleancdfname converts the Affymetrix given CDF name to a Bioconductor environment and annotation name. Here are two examples:

These give environment names:

An environment representing the corner of an Hu6800 array is available with the package. In the following, we load the environment, look at the names for the first 5 objects defined in the environment, and finally look at the first object in the environment:

```
> data(cdfenv.example)
> ls(cdfenv.example)[1:5]
[1] "A28102_at" "AB000114_at" "AB000115_at" "AB000220_at" "AB002314_at"
> get(ls(cdfenv.example)[1], cdfenv.example)
```

```
pm mm
[1,] 102 203
[2,] 104 205
[3,] 106 207
[4,] 108 209
[5,] 110 211
[6,] 112 213
```

```
[7,] 114 215

[8,] 116 217

[9,] 118 219

[10,] 120 221

[11,] 122 223

[12,] 124 225

[13,] 126 227

[14,] 128 229

[15,] 130 231

[16,] 132 233
```

The package needs to know what locations correspond to which probe sets. The cdfName slot contains the necessary information to find the environment with this location information. The method getCdfInfo takes as an argument an AffyBatch and returns the necessary environment. If x is an AffyBatch, this function will look for an environment with name cleancdfname(x@cdfName). For example:

The call to data loads an AffyBatch containing an artificial dataset.

```
> print(affybatch.example@cdfName)
[1] "cdfenv.example"
> myenv <- getCdfInfo(affybatch.example)
> ls(myenv)[1:5]
[1] "A28102_at" "AB000114_at" "AB000115_at" "AB000220_at" "AB002314_at"
Notice affybatch.example must be loaded (see above). Now lets look at affybatch.example
> print(affybatch.example@cdfName)
[1] "cdfenv.example"
> myenv <- getCdfInfo(affybatch.example)
> ls(myenv)[1:5]
[1] "A28102_at" "AB000114_at" "AB000115_at" "AB000220_at" "AB002314_at"
```

Notice affybatch.example should be loaded already as abouve.

By default we search for the environment first in the global environment, then in a package named cleancdfname(x@cdfName), and finally in the data directory of the affy package. This order can be changed through the options (see Section 8).

Various methods exist to obtain locations of probes as demonstrated in the following examples:

- > Index <- pmindex(affybatch.example)</pre>
- > names(Index)[1:2]
- [1] "A28102\_at" "AB000114\_at"
- > Index[1:2]

#### \$A28102\_at

[1] 102 104 106 108 110 112 114 116 118 120 122 124 126 128 130 132

#### \$AB000114\_at

[1] 134 136 138 140 142 144 146 148 150 152 154 156 158 160 162 164

pmindex returns a list with probe set names as names and locations in the components. We can also get specific probe sets:

> pmindex(affybatch.example, genenames = c("AB000114\_at", "AB000115\_at"))

#### \$AB000114\_at

[1] 134 136 138 140 142 144 146 148 150 152 154 156 158 160 162 164

#### \$AB000115\_at

[1] 166 168 170 172 174 176 178 180 182 184 186 188 190 192 194 196

The locations are ordered from 5' to 3' on the target transcript. The function mmindex performs in a similar way:

> mmindex(affybatch.example, genenames = c("AB000114\_at", "AB000115\_at"))

#### \$AB000114\_at

[1] 235 237 239 241 243 245 247 249 251 253 255 257 259 261 263 265

#### \$AB000115\_at

[1] 267 269 271 273 275 277 279 281 283 285 287 289 291 293 295 297

They both use the method indexProbes

> indexProbes(affybatch.example, which = "pm")[1]

#### \$A28102\_at

- [1] 102 104 106 108 110 112 114 116 118 120 122 124 126 128 130 132
- > indexProbes(affybatch.example, which = "mm")[1]

#### \$A28102\_at

[1] 203 205 207 209 211 213 215 217 219 221 223 225 227 229 231 233

```
> indexProbes(affybatch.example, which = "both")[1]
$A28102_at
[1] 102 104 106 108 110 112 114 116 118 120 122 124 126 128 130 132 203 205 207
[20] 209 211 213 215 217 219 221 223 225 227 229 231 233
```

The which="both" options returns the location of the PMs followed by the MMs.

## 8 Configuring the package options

Package-wide options can be configured, as shown below through examples.

• Getting the names for the options:

```
> opt <- getOption("BioC")
> affy.opt <- opt$affy
> print(names(affy.opt))

[1] "compress.cdf"     "compress.cel"     "use.widgets"     "probesloc"
[5] "bgcorrect.method" "normalize.method" "pmcorrect.method" "summary.method"
[9] "xy.offset"
```

• Default processing methods:

```
> opt <- getOption("BioC")
> affy.opt <- opt$affy
> affy.opt$normalize.method <- "constant"
> opt$affy <- affy.opt
> options(BioC = opt)
```

• Compression of files: if you are always compressing your CEL files, you might find annoying to specify it each time you call a reading function. It can be specified once for all in the options.

```
> opt <- getOption("BioC")
> affy.opt <- opt$affy
> affy.opt$compress.cel <- TRUE
> opt$affy <- affy.opt
> options(BioC = opt)
```

• Priority rule for the use of a cdf environment: The option *probesloc* is a list. Each element of the list is it self a list with two elements *what* and *where*. When looking for the information related to the locations of the probes on the array, the elements in the list will be looked at sequentially. The first one leading to the information is used (an error message is returned if none permits to find the information). The element *what* can be one of *package*, *environment*.

## 9 Where can I get more information?

There are several other vignettes addressing more specialised topics related to the affy package.

- affy: Custom Processing Methods (HowTo): A description of how to use custom preprocessing methods with the package. This document gives examples of how you might write your own preprocessing method and use it with the packae.
- affy: Built-in Processing Methods: A document giving fuller descriptions of each of the preprocessing methods that are available within the affy package.
- affy: Import Methods (HowTo): A discussion of the data structures used and how you might import non standard data into the package.
- affy: Loading Affymetrix Data (HowTo): A quick guide to loading Affymetrix data into R.
- affy: Automatic downloading of cdfenvs (HowTo): How you can configure the automatic downloading of the appropriate *cdfenv* for your analysis.

#### A Previous Release Notes

## A.1 Changes in versions 1.6.x

There were very few changes.

- The function Maplot has been added. It works on instances of AffyBatch. You can decide if you want to make all pairwise MA plots or compare to a reference array using the pairs argument.
- Minor bugs fixed in the parsers.
- The path of celfiles is now removed by ReadAffy.

## A.2 Changes in versions 1.5.x

There are some minor differences in what you can do but little functionality has disappeared. Memory efficiency and speed have improved.

- The widgets used by ReadAffy have changed.
- The path of celfiles is now removed by ReadAffy.

#### A.3 Changes in versions 1.4.x

There are some minor differences in what you can do but little functionality has disappeared. Memory efficiency and speed have improved.

- For instances of AffyBatch the subsetting has changed. For consistency with exprSets one can only subset by the second dimension. So to obtain the first array, abatch[1] and abatch[1,] will give warnints (errors in the next release). The correct code is abatch[,1].
- mas5calls is now faster and reproduces Affymetrix's official version much better.
- If you use pm and mm to get the entire set of probes, e.g. by typing pm(abatch) then the method will be, on average, about 2-3 times faster than in version 1.3.

#### A.4 Changes in Version 1.3.x

#### What's new?

- mas5calls method added to get Affymetrix's P/M/A calls.
- Cel and Cdf classes no longer supported. Function, read.celfile and other Cel related methods and functions removed. Most Cdf related functions have moved to the *makecdfenv* package.
- Big speed and memory improvement of ReadAffy, read.affybatch, and justRMA.
- Function read.probematrix added. It reads CEL files and returns a matrix of PM, MM, or both. This function is more memory efficient than read.affybatch.
- Package no longer depends on affydata package. For this reason some examples
  have been moved from this vignette to the affydata vignette.
- The previously deprecated express function has been completely removed.
- Most normalization routines for AffyBatches can now be called with the parameter type which specifies whether the normalization should be applied as a PM-only, MM-only, both PM and MM together or PM and MM separately.

## A.5 Changes in Version 1.2.x

#### What's new?

• slot 'preprocessing' of the MIAME attribute used to store normalization step information [list returned; more complex but organised structures (like a class) are under evaluation.]

- tuning of the implementations of the MAS5.0 methods (bgcorrect.mas, ...). <sup>5</sup>
- method plot.ProbeSet, an alternative to barplot, to plot probe level information.
- parameter 'scale' in the method barplot for ProbeSet. All the barplots are scaled to each other.
- New functions 'xy2indices' and 'indices2xy' to shuttle from x/y pos to indices (like the ones in cdfenvs) (and reverse).
- The documentation for normalization has been improved.
- Due to some new protocols ?AffyBatch no longer will give you the help file. One needs to type help("AffyBatch-class"). Same is true for other classes.
- The function justRMA added for those who want to use rma and are having memory problems.

#### What's different?

- Some of the large example datasets have been moved to a a new package affydata.
- Autoload of cdfenvs on demand (uses reposTools). Can be configured through the options.
- default methods for normalization, bg correction, pm correction and summary now in the package options [options exist for all, but only used by normalize for the moment].
- The default background on the rma function has been changed. Now the results from rma and expresso should agree completely.
- The function express is deprecated. It still functions normally but gives warning mesage. It will be removed in a future release. The function expresso should be used as a replacement.
- bug in the parser fixed (infinite loop reported with apparently non-standard CEL files).
- bug in the parser fixed (the 'sd' data returned were not correct).
- missing slot in the dataset SpikeIn fixed.
- bug in normalize. AffyBatch.qspline fixed (thanks to people at Insightful). The expression data matrix sent to normalize.qspline was mistakingly transposed.
- barplot.ProbeSet scales plots to eachothers by default.

<sup>&</sup>lt;sup>5</sup>A comparison between the implementations of algorithms in MAS5.0 and the ones in affy can be found at http://stat-www.berkeley.edu/~bolstad/MAS5diff/Mas5difference.html.

#### A.6 Changes in Version 1.1.x

#### What's new?

- Faster reading functions (type ?read.affybatch)
- Widgets for reading phenotypic and MIAME information and choices of preprocessing when computing expression measures. (?read.phenoData, ?read.MIAME, ?expresso)
- No need to read in *CDF* files.
- More efficient expression measure functions. (?expresso, ?express).
- Very fast RMA (?rma).
- Our version of MAS 5.0 available (?expresso).
- RNA degradation assessment. (?AffyRNAdeg)

What's different? The new version is not backwards compatible! Unfortunately the changes we had to make to gain efficiency has resulted in some lack of backwards compatibility. Here are some important ones:

- Unless you are using the HG-U95Av2 chip or the HGU133A chip you need to download and install a package for each chip type. They can be obtained from http://www.bioconductor.org/data/metaData.html
- You need the latest version of Biobase
- To get RMA you no longer use express, you use rma
- ReadAffy uses the argument filenames instead of CELS for denoting cel files.
- You can no longer subset probe level objects (now AffyBatch) by probe set name

The main difference between Version 1.0 and this version (1.1) is that the user no longer needs to provide the CDF files. We now provide a more efficient way of obtaining this information. Data packages containing the necessary CDF information can be obtained from http://www.bioconductor.org/data/metaData.html. Simply download as many of these cdf environments as you need and install them. The affy package will know where to look. If you are using the HGU95Av2 or HGU133A chip the information is included in the affy package and you do not need to download further packages. You can also create your own cdf environments. See Section 7 for information on how the environments work. A cdf environment making package is available from the Bioconductor web site www.bioconductor.org.

Version 1.1 provides a unified approach to working with probe level data. AffyBatch is the main class the user will manipulate. We believe it combines the simplicity of the

former Plob with the flexibility of the former Cel.container. As before, it bundles the data from a batch of experiments. The classes Cdf contains the information of CDF file, the class ProbeSet contain PM and MM intensities for a particular probe set. Beginners need do not understand these classes. However, they are briefly described in Section 6.

There are some minor differences in what you can do but little functionality has disappeared.

## References

- Affymetrix. Affymetrix Microarray Suite User Guide. Affymetrix, Santa Clara, CA, version 4 edition, 1999.
- Affymetrix. Affymetrix Microarray Suite User Guide. Affymetrix, Santa Clara, CA, version 5 edition, 2001.
- B.M. Bolstad, R.A. Irizarry, M. Åstrand, and T.P. Speed. A comparison of normalization methods for high density oligonucleotide array data based on variance and bias. *Bioinformatics*, 19(2):185–193, Jan 2003.
- Laurent Gautier, Leslie Cope, Benjamin Milo Bolstad, and Rafael A. Irizarry. affy an r package for the analysis of affymetrix genechip data at the probe level. *Bioinformatics*, 2003. In press.
- Rafael A. Irizarry, Laurent Gautier, and Leslie M. Cope. *The Analysis of Gene Expression Data: Nethods and Software*, chapter 4. Spriger Verlag, 2003a.
- Rafael A. Irizarry, Bridget Hobbs, Francois Collin, Yasmin D. Beazer-Barclay, Kristen J. Antonellis, Uwe Scherf, and Terence P. Speed. Exploration, normalization, and summaries of high density oligonucleotide array probe level data. *Biostatistics*, 2003b. To appear.
- C. Li and W.H. Wong. Model-based analysis of oligonucleotide arrays: Expression index computation and outlier detection. *Proceedings of the National Academy of Science* U S A, 98:31–36, 2001.